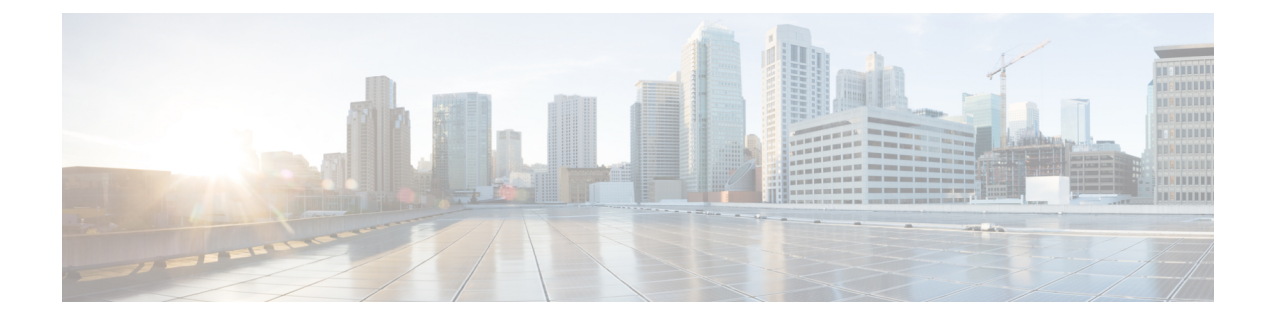

# **Cisco 1x2 / Compact Shelf RPD Software 8.4**

- [Upgrading](#page-0-0) to Cisco 1x2 / Compact Shelf RPD Software 8.4, on page 1
- [Downgrading](#page-5-0) from Cisco 1x2 / Compact Shelf RPD Software 8.4, on page 6

## <span id="page-0-0"></span>**Upgrading to Cisco 1x2 / Compact Shelf RPD Software 8.4**

#### **Upgrading RPD and cBR-8 Router**

The following scenarios are supported for upgrading the RPD and cBR-8 router.

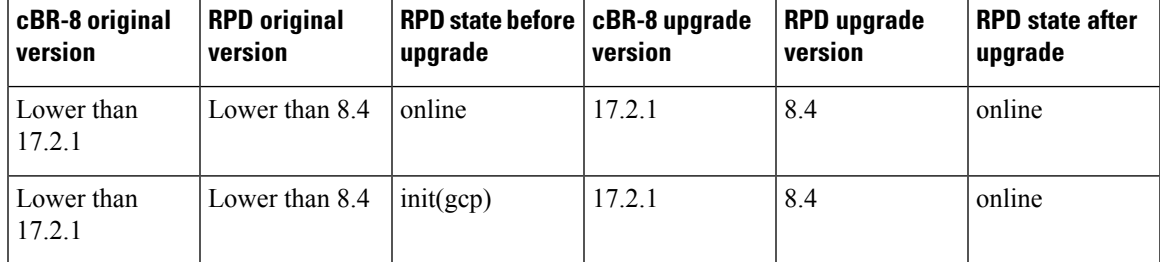

Before upgrading the system, make sure that the following requirements are met:

- Download the two files from the following Cisco.com Software Center URL:
	- IOS XE Software Version 17.2.1 **cbrsup-universalk9.17.02.01.SPA.bin**: [https://software.cisco.com/](https://software.cisco.com/download/home/286283913/type) [download/home/286283913/type](https://software.cisco.com/download/home/286283913/type)
	- RPD V8.4 **RPD-V8-4.itb.SSA**: <https://software.cisco.com/download/home/286316518/type>
- Console access for both SUP line cards is required.

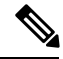

**Note**

For more information on how to upgrade the Cisco cBR-8 router, see [Upgrading](https://www.cisco.com/c/en/us/td/docs/cable/cbr/upgrade/guide/b_cbr_upgrade_17_2.html) the Cisco cBR Series Converged Broadband Routers for Cisco IOS XE [Amsterdam](https://www.cisco.com/c/en/us/td/docs/cable/cbr/upgrade/guide/b_cbr_upgrade_17_2.html) 17.2.x. When upgrading Cisco cBR-8 router, should there be any difference between the steps in Upgrading the Cisco cBR Series Converged Broadband Routers for Cisco IOS XE Amsterdam 17.2.x and the following steps, the Cisco cBR-8 Upgrade Guide would prevail.

**1.** Copy the Cisco IOS XE Amsterdam 17.2.1 package to bootflash and stby-bootflash:

**copy <location>/cbrsup-universalk9.17.02.01.SPA.bin bootflash: copy <location>/cbrsup-universalk9.17.02.01.SPA.bin stby-bootflash:**

**2.** Verify the Cisco IOS XE Amsterdam 17.2.1 package against the md5 hash as provided in the Cisco.com Software center.

**verify /md5 bootflash:cbrsup-universalk9.17.02.01.SPA.bin verify /md5 stby-bootflash:cbrsup-universalk9.17.02.01.SPA.bin**

**3.** Back up the current running config to bootflash.

copy running-config bootflash:pre-upgrade.cfg

- **4.** Check the system status before the upgrade. Save the information to compare against the system status after the upgrade. For commands on checking the status, see the **show** commands at the end of this section.
- **5.** Copy the Cisco RPD image to a TFTP server that is accessible by the RPDs.
- **6.** Verify the current RPD software version by running the following command:

show cable rpd sw-version

**7.** Upgrade all RPD images to version 8.4 by using SSD from the Cisco cBR-8 router.

```
cable rpd all ssd <tftp_server_ip> tftp <rpd_V8.4_file_path>
```
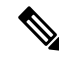

The **all** command is not recommended in large-scale RPD deployments. If you have a larger number of RPDs, it is recommended to upgrade the RPD per line card or per OUI. **Note**

**8.** Verify RPD SSD status.

The status will show as downloading.

```
cable rpd all ssd status
```
**9.** Verify that all RPDs have downloaded the new image.

```
cable rpd all ssd status
show cable rpd
```
**10.** Configure the chassis to boot the system with Cisco IOS XE Amsterdam 17.2.1 image. Save the running configuration.

```
configure terminal
no boot system
boot system bootflash:cbrsup-universalk9.17.02.01.SPA.bin
config-register 0x2102
end
copy running-config startup-config
```
**11.** Reload and start the Cisco cBR-8 router.

Reload

**12.** Adjust the RPD type/max-carrier/base-power as necessary.

If you upgrade the Compact Shelf from Cisco IOS XE Everest 16.5.x or Cisco IOS XE Everest 16.6.x to Cisco IOS XE Fuji 16.7.x or later, you must change the RPD type to **shelf**. By default the RPD type is **Node**. Adjust the related base-power according to your requirement.

**13.** Verify that the RPDs have been upgraded to new version and are online.

```
show cable rpd
show cable rpd sw-version
```
The following **show** commands might be used during the verification test:

- **show version**
- **show platform**
- **show platform diag**
- **show environment**
- **show environment power**
- **show platform hardware slot P <0-5> mcu status**
- **show facility-alarm status**
- **show redundancy**
- **show redundancy line card all**
- **show ip ospf neighbor**
- **show cable modem voice**
- **show cable calls**
- **show cable licenses all**
- **show inventory**
- **show log**
- **show cable rpd**
- **show cable modem summary total**
- **show cable rpd lcha**
- **show running**
- **show tech**

#### **Upgrading RPD Only**

Before upgrading the system, make sure the following requirements are met:

- All RPDs are in init(gcp), init(clock), or online state.
- Download new image file from the following Cisco.com Software Center URL:

<https://software.cisco.com/download/home/286316518/type>

#### • RPD V8.4: **RPD-V8-4.itb.SSA**

- **1.** Copy the Cisco RPD V8.4 image package to a TFTP server where it can be accessed by the RPDs.
- **2.** Verify current RPD software version.

show cable rpd sw-version

**3.** Upgrade all RPDs image to V8.4 through SSD.

```
cable rpd all ssd \langle \text{tftp} \text{ server ip} \rangle tftp \langle \text{rpd V8.4 file path} \rangle
```
The **all** command is not recommended in large scale RPD deployment. If you have many RPDs, it is recommended to upgrade the RPD per line card or per OUI. **Note**

**4.** Verify the RPD SSD status. It will show the status as **downloading**.

cable rpd all ssd status

**5.** Verify that all RPDs have downloaded the new image.

```
cable rpd all ssd status
show cable rpd
```
You can also use **cable rpd** slot <slot\_num> ssd status to check upgrade status for each line card.

**6.** Verify that the RPDs have been upgraded to new version and are online.

```
show cable rpd
show cable rpd sw-version
```
- **show version**
- **show platform**
- **show platform diag**
- **show environment**
- **show environment power**
- **show platform hardware slot P <0-5> mcu status**
- **show facility-alarm status**
- **show redundancy**
- **show redundancy line card all**
- **show ip ospf neighbor**
- **show cable modem voice**
- **show cable calls**
- **show cable licenses all**
- **show inventory**
- **show log**
- **show cable rpd**
- **show cable modem summary total**
- **show cable rpd lcha**
- **show running**
- **show tech**

### **Upgrading cBR-8 Router Only**

The following scenarios are supported in upgrading the cBR-8 router.

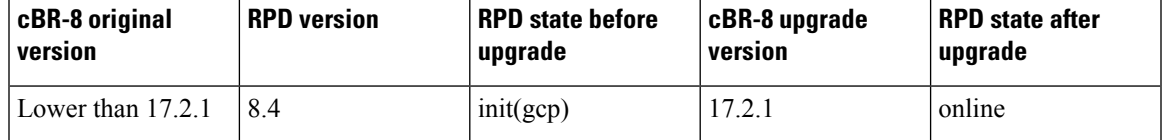

Before upgrading the system, make sure the following requirements are met:

- The firmware versions are not lower than the ones listed in [Firmware](https://www.cisco.com/c/en/us/td/docs/cable/cbr/upgrade/guide/b_cbr_upgrade_17_2/m_17_2_1_upgrade.html) versions table. Otherwise upgrade the firmware versions, see [Upgrading](https://www.cisco.com/c/en/us/td/docs/cable/cbr/upgrade/guide/b_cbr_upgrade-3-18s/b_cbr_upgrade_hardware.html) the Cisco cBR-8 Router Firmware.
- Download new image file from the following Cisco.com Software Center URL:

<https://software.cisco.com/download/home/286283913/type>

- IOS XE Software Version 17.2.1: **cbrsup-universalk9.17.02.01.SPA.bin**
- Console access for both SUPs are required.

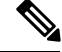

For information on how to upgrade the cBR-8 router, see [https://www.cisco.com/c/en/us/td/docs/cable/cbr/](https://www.cisco.com/c/en/us/td/docs/cable/cbr/upgrade/guide/b_cbr_upgrade_17_2.html) [upgrade/guide/b\\_cbr\\_upgrade\\_17\\_2.html.](https://www.cisco.com/c/en/us/td/docs/cable/cbr/upgrade/guide/b_cbr_upgrade_17_2.html) **Note**

- **show version**
- **show platform**
- **show platform diag**
- **show environment**
- **show environment power**
- **show platform hardware slot P <0-5> mcu status**
- **show facility-alarm status**
- **show redundancy**
- **show redundancy line card all**
- **show ip ospf neighbor**
- **show cable modem voice**
- **show cable calls**
- **show cable licenses all**
- **show inventory**
- **show log**
- **show cable rpd**
- **show cable modem summary total**
- **show cable rpd lcha**
- **show running**
- **show tech**

## <span id="page-5-0"></span>**Downgrading from Cisco 1x2 / Compact Shelf RPD Software 8.4**

#### **Downgrading RPD and cBR-8 Router**

The following scenarios are supported in downgrading the RPD and cBR-8 router.

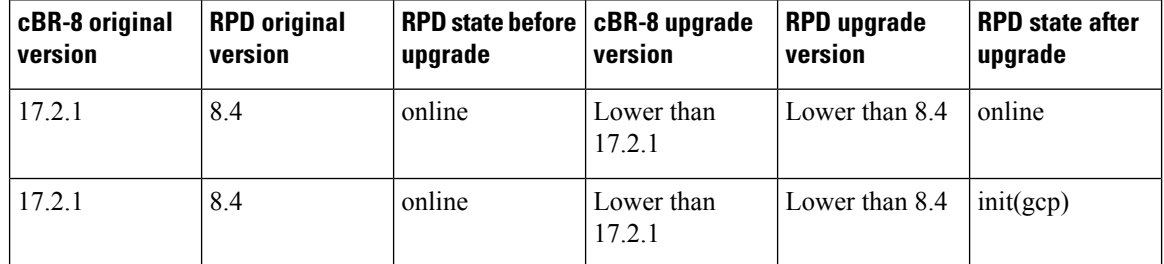

Before downgrading the system, make sure the following requirements are met:

- Download two files from the following Cisco.com Software Center URL:
	- IOS XE Software: <https://software.cisco.com/download/home/286283913/type>
		- IOS XE Software Version 16.12.x
		- IOS XE Software Version 16.10.x
- IOS XE Software Version 16.9.x
- IOS XE Software Version 16.8.x
- IOS XE Software Version 16.7.x
- IOS XE Software Version 16.6.x
- RPD Software: <https://software.cisco.com/download/home/286316518/type>
	- RPD Software Version 8.x
	- RPD Software Version 7.x
	- RPD Software Version 6.x
	- RPD Software Version 5.x
	- RPD Software Version 4.x
	- RPD Software Version 3.x
	- RPD Software Version 2.x
- Console access for both SUPs are required.

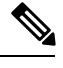

For more information on how to upgrade the Cisco cBR-8 router, see [Upgrading](https://www.cisco.com/c/en/us/td/docs/cable/cbr/upgrade/guide/b_cbr_upgrade_17_2.html) the Cisco cBR Series Converged Broadband Routers for Cisco IOS XE [Amsterdam](https://www.cisco.com/c/en/us/td/docs/cable/cbr/upgrade/guide/b_cbr_upgrade_17_2.html) 17.2.x. When upgrading Cisco cBR-8 router, should there be any difference between the steps in Upgrading the Cisco cBR Series Converged Broadband Routers for Cisco IOS XE Amsterdam 17.2.x and the following steps, the Cisco cBR-8 Upgrade Guide would prevail. **Note**

**1.** Copy Cisco IOS XE software package to bootflash: and stby-bootflash:.

```
copy <location>/<ios_xe_software_file> bootflash:
copy <location>/<ios_xe_software_file> stby-bootflash:
```
**2.** Verify Cisco IOS XE software package against the md5 hash as provided in the Cisco.com Software center.

**verify /md5 bootflash:<ios\_xe\_software\_file> verify /md5 stby-bootflash:<ios\_xe\_software\_file>**

**3.** Backup the current running config to bootflash:.

copy running-config bootflash:pre-upgrade.cfg

**4.** Check the system status prior to upgrade. It is recommended that the information is saved to compare against the system status after upgrade. For commands that are used to check the status, see the **show** commands at the end of this section.

- **5.** Copy the Cisco RPD image package to a TFTP server that is accessible by the RPDs.
- **6.** Verify the current RPD software version.

show cable rpd sw-version

**7.** Downgrade all RPDs image via SSD from cBR-8.

```
cable rpd all ssd <tftp_server_ip> tftp <rpd_file_path>
```
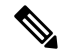

The **all** command is not recommended in large scale RPD deployment. If you have many RPDs, it is recommended to upgrade the RPD per line card or per OUI. **Note**

**8.** Verify the RPD SSD status. It will show the status as downloading.

cable rpd all ssd status

**9.** Verify that all RPDs have downloaded the new image.

```
cable rpd all ssd status
show cable rpd
```
**10.** Configure the chassis to boot the system with target Cisco IOS XE image. Save the running configuration.

```
Configure terminal
no boot system
boot system bootflash: <ios xe software file>
config-register 0x2102
end
copy running-config startup-config
```
**11.** Reload and start the cBR-8 router.

Reload

**12.** Check that all the RPDs have been downgraded to the target version and that they are online.

```
show cable rpd
show cable rpd sw-version
```
- **show version**
- **show platform**
- **show platform diag**
- **show environment**
- **show environment power**
- **show platform hardware slot P <0-5> mcu status**
- **show facility-alarm status**
- **show redundancy**
- **show redundancy line card all**
- **show ip ospf neighbor**
- **show cable modem voice**
- **show cable calls**
- **show cable licenses all**
- **show inventory**
- **show log**
- **show cable rpd**
- **show cable modem summary total**
- **show cable rpd lcha**
- **show running**
- **show tech**

#### **Downgrading RPD Only**

Before downgrading the system, make sure the following requirements are met:

• Download new image file from the following Cisco.com Software Center URL:

<https://software.cisco.com/download/home/286316518/type>

- RPD Software Version 8.x
- RPD Software Version 7.x
- RPD Software Version 6.x
- RPD Software Version 5.x
- RPD Software Version 4.x
- RPD Software Version 3.x
- RPD Software Version 2.x
- **1.** Copy the Cisco RPD image package to a TFTP server that is accessible by the RPDs.
- **2.** Verify the current RPD software version.

show cable rpd sw-version

**3.** Downgrade all RPDs image via SSD.

**cable rpd all ssd <tftp\_server\_ip> tftp <rpd\_file\_path>**

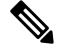

The **all** command is not suggested in large scale RPD deployment. If you have too many RPDs, it is recommended to upgrade the RPD per line card or per OUI. **Note**

**4.** Verify the RPD SSD status. It will show the status as downloading.

cable rpd all ssd status

**5.** Verify that all RPDs have downloaded the new image.

cable rpd all ssd status show cable rpd

**6.** Check that all the RPDs have been downgraded to the target version and that they are online.

show cable rpd show cable rpd sw-version

- **show version**
- **show platform**
- **show platform diag**
- **show environment**
- **show environment power**
- **show platform hardware slot P <0-5> mcu status**
- **show facility-alarm status**
- **show redundancy**
- **show redundancy line card all**
- **show ip ospf neighbor**
- **show cable modem voice**
- **show cable calls**
- **show cable licenses all**
- **show inventory**
- **show log**
- **show cable rpd**
- **show cable modem summary total**
- **show cable rpd lcha**
- **show running**
- **show tech**

#### **Downgrading cBR-8 Router Only**

The following scenarios are supported in downgrading the cBR-8 router.

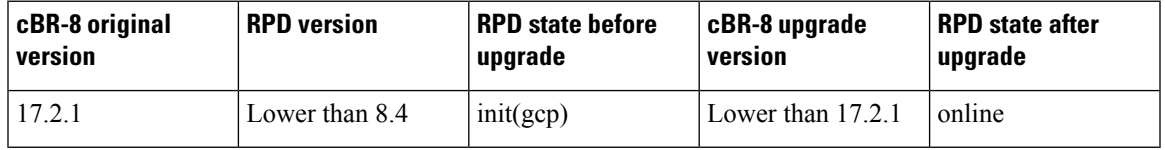

Before downgrading the system, make sure the following requirements are met:

• Download new image file from the following Cisco.com Software Center URL:

<https://software.cisco.com/download/home/286283913/type>

- IOS XE Software Version 16.12.x
- IOS XE Software Version 16.10.x
- IOS XE Software Version 16.9.x
- IOS XE Software Version 16.8.x
- IOS XE Software Version 16.7.x
- IOS XE Software Version 16.6.x
- Console access for both SUPs are required.

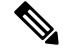

**Note**

For information on how to downgrade the cBR-8 router, see [https://www.cisco.com/c/en/us/td/docs/cable/](https://www.cisco.com/c/en/us/td/docs/cable/cbr/upgrade/guide/b_cbr_upgrade_17_2.html) [cbr/upgrade/guide/b\\_cbr\\_upgrade\\_17\\_2.html](https://www.cisco.com/c/en/us/td/docs/cable/cbr/upgrade/guide/b_cbr_upgrade_17_2.html).

- **show version**
- **show platform**
- **show platform diag**
- **show environment**
- **show environment power**
- **show platform hardware slot P <0-5> mcu status**
- **show facility-alarm status**
- **show redundancy**
- **show redundancy line card all**
- **show ip ospf neighbor**
- **show cable modem voice**
- **show cable calls**
- **show cable licenses all**
- **show inventory**
- **show log**
- **show cable rpd**
- **show cable modem summary total**
- **show cable rpd lcha**
- **show running**
- **show tech**